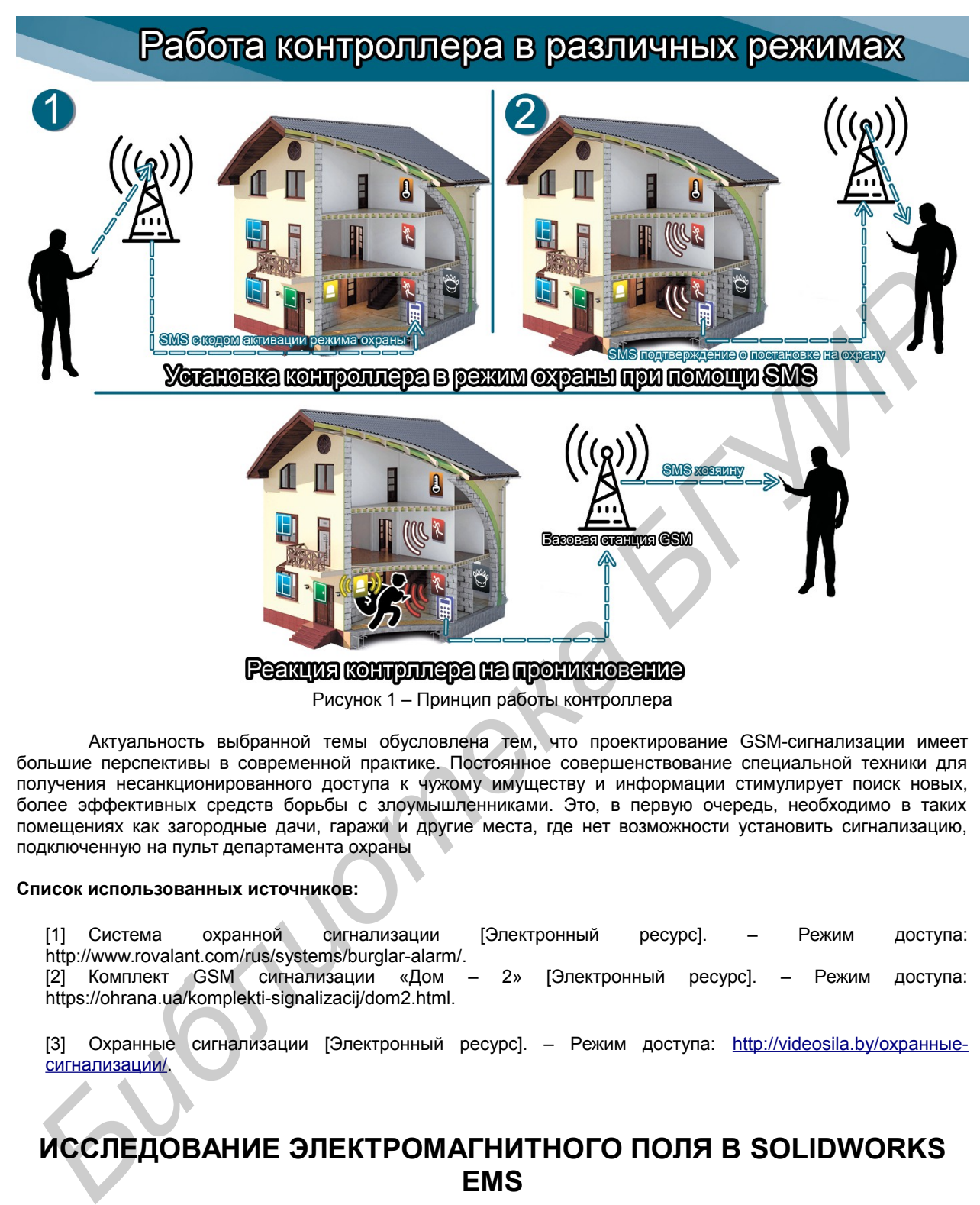

Актуальность выбранной темы обусловлена тем, что проектирование GSM-сигнализации имеет большие перспективы в современной практике. Постоянное совершенствование специальной техники для получения несанкционированного доступа к чужому имуществу и информации стимулирует поиск новых, более эффективных средств борьбы с злоумышленниками. Это, в первую очередь, необходимо в таких помещениях как загородные дачи, гаражи и другие места, где нет возможности установить сигнализацию, подключенную на пульт департамента охраны

#### **Список использованных источников:**

[1] Система охранной сигнализации [Электронный ресурс]. – Режим доступа: http://www.rovalant.com/rus/systems/burglar-alarm/. [2] Комплект GSM сигнализации «Дом – 2» [Электронный ресурс]. – Режим доступа: https://ohrana.ua/komplekti-signalizacij/dom2.html.

[3] Охранные сигнализации [Электронный ресурс]. – Режим доступа: [http://videosila.by/охранные](http://videosila.by/%D0%BE%D1%85%D1%80%D0%B0%D0%BD%D0%BD%D1%8B%D0%B5-%D1%81%D0%B8%D0%B3%D0%BD%D0%B0%D0%BB%D0%B8%D0%B7%D0%B0%D1%86%D0%B8%D0%B8/)сигнализации/.

# **ИССЛЕДОВАНИЕ ЭЛЕКТРОМАГНИТНОГО ПОЛЯ В SOLIDWORKS EMS**

*Белорусский государственный университет информатики и радиоэлектроники г. Минск, Республика Беларусь*

## *Муха А.В., Вёрстов В.С.*

*Струц А.М.– магистр технических наук, ассистент*

Рассмотрено влияние электромагнитных полей на подвижные элементы магнитной цепи, а также расчет и влияние паразитных емкостей в части трехслойной печатной платы.

Электронная аппаратура постоянно подвергается воздействию дестабилизирующих факторов. Любое влияние на изделие может приводить к изменениям в работе устройства: от отклонений эксплуатационных параметров до отказов, поломок и разрушения входящих в ее состав элементов. Изучение воздействия таких факторов как электромагнитные поля позволит обеспечивать защитные меры еще на этапе проектирования изделий полупроводниковой промышленности. Излучаемые ЭМП обычно не приводят к прямому повреждению ППП, в основном сопровождаются сбоями и нарушением функционирования, но и эти помехи нужно учитывать при проектировании, дабы дать разрабатываемому устройству стабильность в работе.

Для исследования электромагнитных полей существует дополнительный пакет для CAD/CAE программы SolidWorks «EMS».

Возможные исследования в EMS:

- 1. Электростатическое.
- 2. Магнитостатическое.
- 3. Электропроводное.
- 4. Магнитное поле переменного тока.
- 5. Анализ переходных процессов.
- Рассмотрим пример использования EMS для магнитостатического исследования.

Необходимо вычислить силу, действующую на подвижную часть магнитной цепи (Рисунок 1), которая содержит катушки.

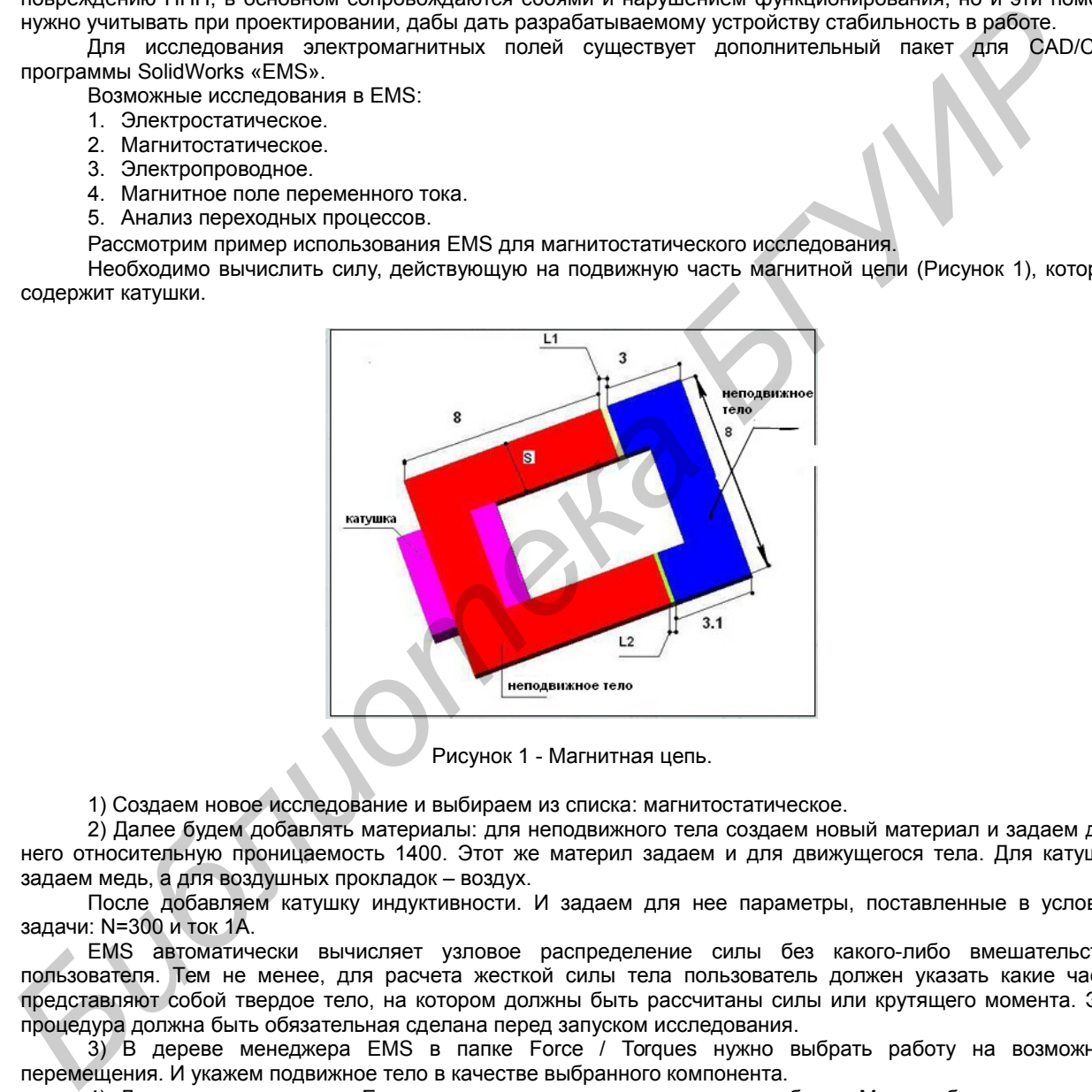

Рисунок 1 - Магнитная цепь.

1) Создаем новое исследование и выбираем из списка: магнитостатическое.

2) Далее будем добавлять материалы: для неподвижного тела создаем новый материал и задаем для него относительную проницаемость 1400. Этот же материл задаем и для движущегося тела. Для катушки задаем медь, а для воздушных прокладок – воздух.

После добавляем катушку индуктивности. И задаем для нее параметры, поставленные в условии задачи: N=300 и ток 1А.

EMS автоматически вычисляет узловое распределение силы без какого-либо вмешательства пользователя. Тем не менее, для расчета жесткой силы тела пользователь должен указать какие части представляют собой твердое тело, на котором должны быть рассчитаны силы или крутящего момента. Эта процедура должна быть обязательная сделана перед запуском исследования.

3) В дереве менеджера EMS в папке Force / Torques нужно выбрать работу на возможные перемещения. И укажем подвижное тело в качестве выбранного компонента.

4) Далее создаем сетку. Ее можно создавать несколькими способами. Мы же будем управлять правилами по созданию сетки. Зададим для воздуха контрольный размер 0,5 мм.

При создании сетки зададим следующие параметры: глобальный размер равен 30мм; допуск – 0,1мм. Значение допуска должно быть меньше, чем размер минимального контроля сетки в модели. Оно также должно быть меньше, чем наименьший край в модели; в противном случае такое ребро будет разрушилась.

5) Когда происходит анализ, программа создает пять папок в менеджере дерева EMS. Эти папки: отчет, плотность магнитного потока (Рисунок 2), напряженности магнитного поля, плотность тока, и распределение сил. Эти папки используются в последующей обработке.

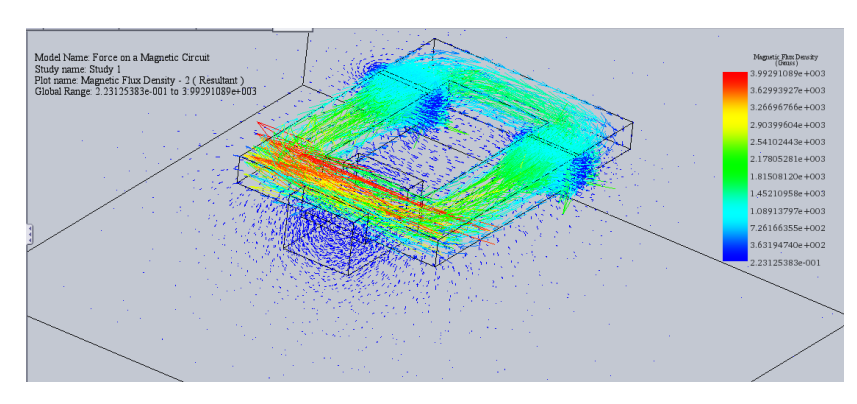

Рисунок 3 - Плотность магнитного потока.

И самое главное, мы можем получить табличные значения различных величин: силы, энергии, крутящего момента, сопротивления (Рисунок 3).

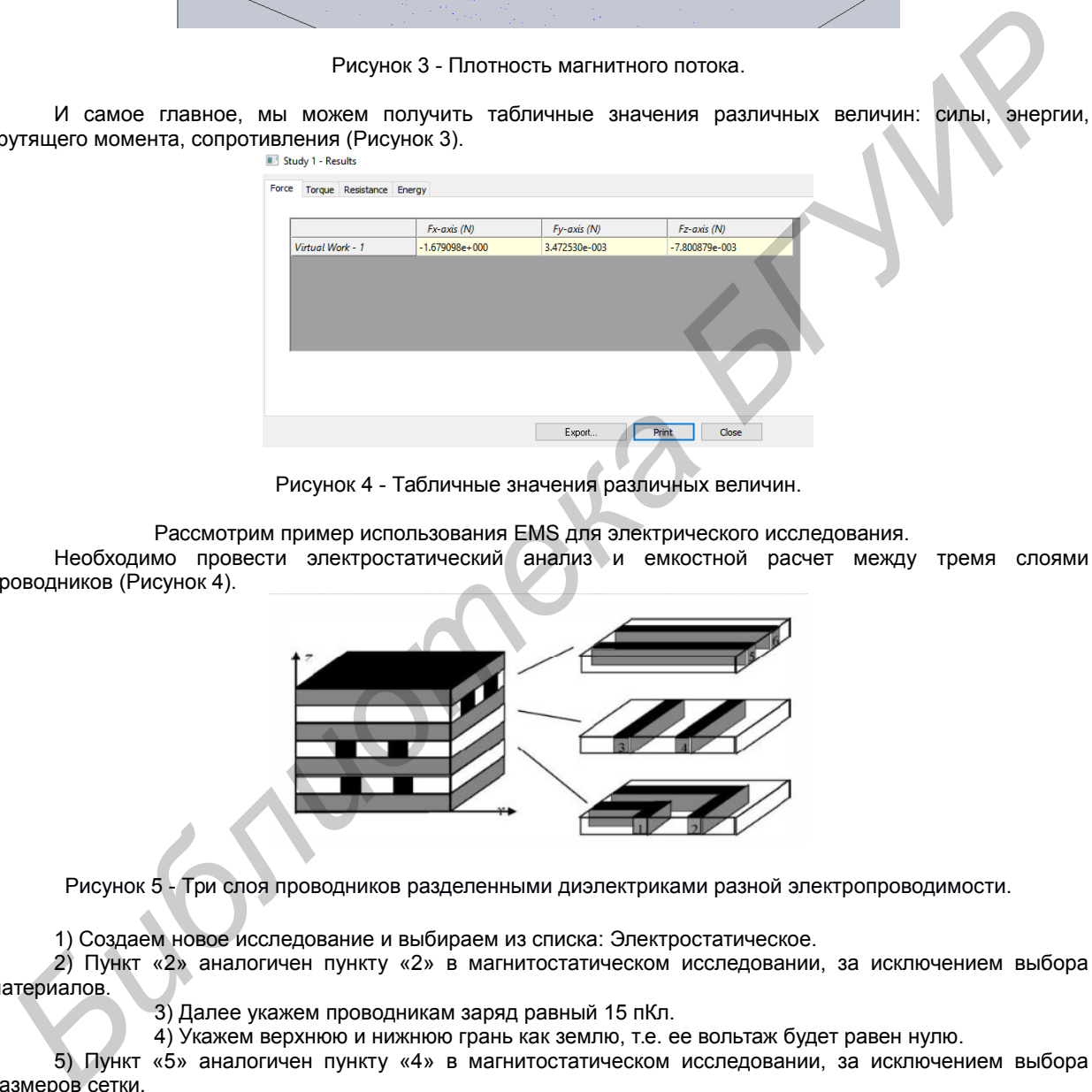

Рисунок 4 - Табличные значения различных величин.

Рассмотрим пример использования EMS для электрического исследования. Необходимо провести электростатический анализ и емкостной расчет между тремя слоями проводников (Рисунок 4).

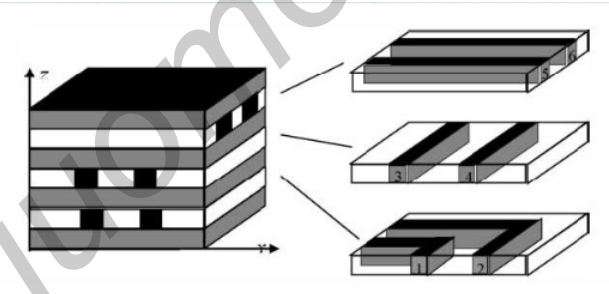

Рисунок 5 - Три слоя проводников разделенными диэлектриками разной электропроводимости.

1) Создаем новое исследование и выбираем из списка: Электростатическое.

2) Пункт «2» аналогичен пункту «2» в магнитостатическом исследовании, за исключением выбора материалов.

3) Далее укажем проводникам заряд равный 15 пКл.

4) Укажем верхнюю и нижнюю грань как землю, т.е. ее вольтаж будет равен нулю.

5) Пункт «5» аналогичен пункту «4» в магнитостатическом исследовании, за исключением выбора размеров сетки.

6) Запускаем исследование. Получение результатов:

- Матрица емкостей (Рисунок 5).
- Графическое представление электрического поля (Рисунок 6).

#### *53-я научная конференция аспирантов, магистрантов и студентов БГУИР, 2017*

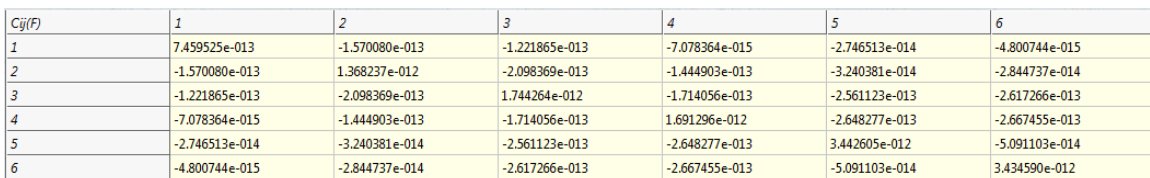

#### Рисунок 6 - Матрица емкостей.

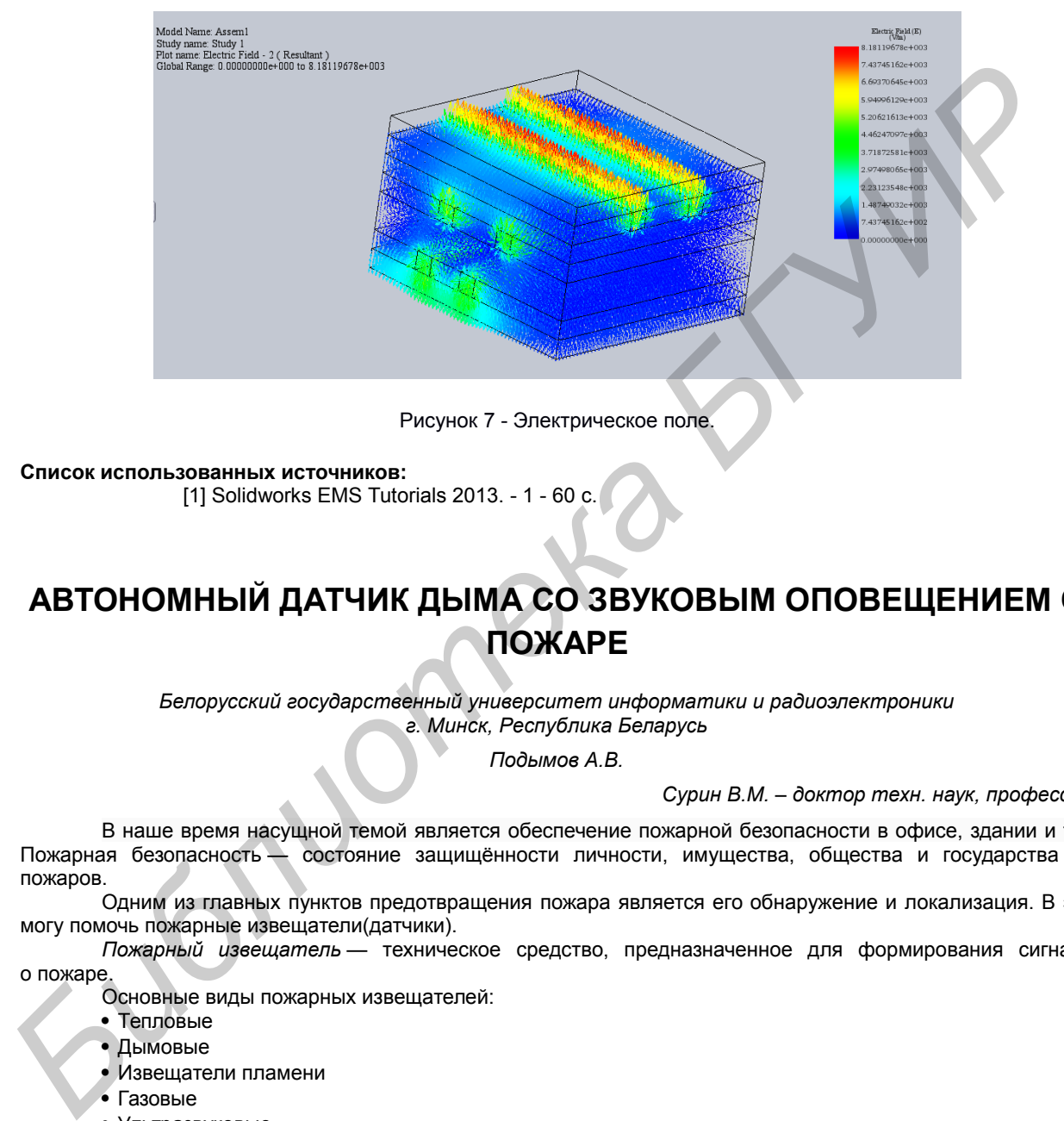

Рисунок 7 - Электрическое поле.

### **Список использованных источников:**

[1] Solidworks EMS Tutorials 2013. - 1 - 60 c.

# **АВТОНОМНЫЙ ДАТЧИК ДЫМА СО ЗВУКОВЫМ ОПОВЕЩЕНИЕМ О ПОЖАРЕ**

*Белорусский государственный университет информатики и радиоэлектроники г. Минск, Республика Беларусь*

*Подымов А.В.*

*Сурин В.М. – доктор техн. наук, профессор*

В наше время насущной темой является обеспечение пожарной безопасности в офисе, здании и т.д. Пожарная безопасность — состояние защищённости личности, имущества, общества и государства от пожаров.

Одним из главных пунктов предотвращения пожара является его обнаружение и локализация. В это могу помочь пожарные извещатели(датчики).

*Пожарный извещатель* — техническое средство, предназначенное для формирования сигнала о пожаре.

Основные виды пожарных извещателей:

- Тепловые
- Дымовые
- Извещатели пламени
- Газовые
- Ультразвуковые
- Ручные

Подробнее поговорим о дымовых извещателях

Дымовые извещатели — извещатели, реагирующие на продукты горения, способные воздействовать на поглощающую или рассеивающую способность излучения в инфракрасном, ультрафиолетовом или видимом диапазонах спектра.

Дымовые извещатели делятся на:

- Точечные
- Линейные
- Аспирационные